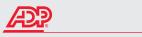

## **iPayStatements**

## Viewing your paycheck online

To begin, go to paystatements.adp.com

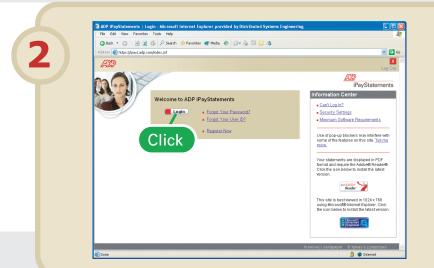

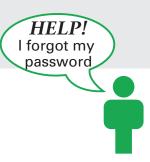

- On the iPayStatements login page, click Forgot Your Password?
- 2. Answer the security questions to verify your identity.

**Note**: These are the same questions and answers you chose when you registered for iPayStatements.

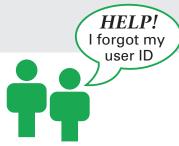

- 1. On the iPayStatements login page, click Forgot Your User ID?
- 2. Answer the security questions to verify your identity.

**Note**: These are the same questions and answers you chose when you registered for iPayStatements.

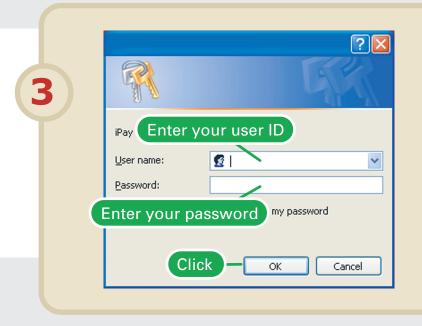

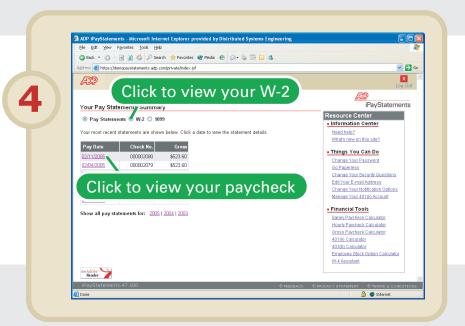

**FAQs** 

Help

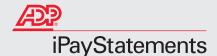

# Viewing your paycheck online

### Frequently Asked Questions

Can I receive an e-mail when my latest pay statement is available?

Yes. To set this option, log in to iPayStatements and click <u>Change Your Notification Options</u>. Then select **Send e-mail notification when new pay statements are available**. It is possible that, because of random Internet problems, you may receive your e-mail notification after payday. However, this will not affect your direct deposit.

#### What browsers can I use?

Microsoft® Internet Explorer version 5.5 (Service Pack 2) or higher Netscape® version 7.0 or higher

#### Why do I need Adobe® Reader®?

iPayStatements uses a special format that lets you view and print your pay statements that look just like a printed pay statement you would receive from your employer. Adobe® Reader® is used to display this special format (also called PDF). You can download the latest version of the Adobe Reader from iPayStatements.

## Having Trouble?

When I try to view my pay statement, a "File Download" window is displayed indicating I should open the file or save it to disk. What should I do?

This problem can be fixed by downloading the latest version of Adobe Reader. Click **Cancel** to close the "File Download" window. Click , and then click the Adobe Reader link to download the latest version of Adobe Reader.

I can't log in and I can't remember the answers to my security questions. What should I do? When you first registered, you were asked to select and answer several security questions. If you have forgotten the answers to your security questions, please send an e-mail to your payroll administrator.

When I try to view my pay statement, the screen displays "Retrieving your Information..." and nothing else happens.

This may be fixed by downloading the latest version of Adobe Reader. Click download the latest version of Adobe Reader.

### Some features on the iPayStatements site don't seem to be working.

Blocking all pop-ups may prevent important features in iPayStatements from working properly. ADP recommends that you turn off any pop-up blockers while using iPayStatements. For more information about pop-up blockers, refer to the iPayStatements online help.